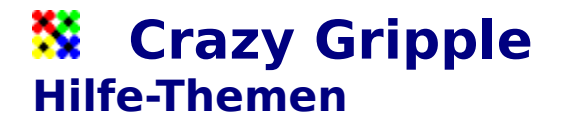

**Allgemeines** Bedienung Menüstruktur und Werkzeuge

## **X** Crazy Gripple **Allgemeines**

Das Spiel **Crazy Gripple** ist ein logisches Geduldspiel für eine Person (Solitärspiel).

Das Spiel besteht aus sechzehn **Spielsteinen**, die in vier Reihen zu je vier Steinen angeordnet sind. Je vier dieser Steine haben die gleiche Farbe (rot, grün, blau und gelb). Je vier im Quadrat angeordneten Steine sind auf einer **Drehscheibe** (schwarz) angebracht und können im oder gegen den Uhrzeigersinn verdreht werden. Es gibt insgesamt fünf solcher Drehscheiben, je eine an den Ecken und eine im Zentrum. Die vier mittleren Spielsteine befinden sich auf jeweils zwei Drehscheiben Über diese Plätze können Spielsteine von einer Drehscheibe auf eine andere verschoben werden.

Ziel des Spiels ist es, durch gezieltes Verdrehen verschiedene **Muster** nachzubilden. Diese Muster werden in einem Vorlagenfenster angezeigt und jeweils aus der Musterdatei in zufälliger Reihenfolge ausgewählt.

Bedienung Menüstruktur und Werkzeuge

## **Crazy Gripple Menüstruktur und Werkzeuge**

## Spiel

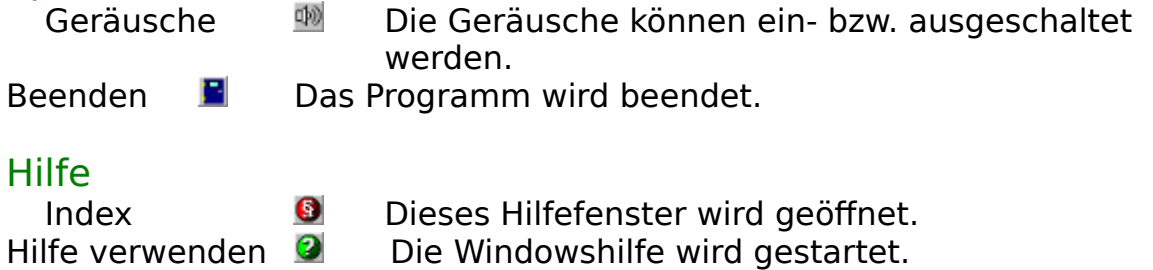

Info  $\bullet$  Information über Programm und Programmierer wird angezeigt.

> Allgemeines Bedienung

## **X** Crazy Gripple **Bedienung**

Die Bedienung des Spiels erfolgt mit der Maus.

Durch Klicken mit der linken Maustaste auf eine Drehscheibe (schwarzer Kreis zwischen vier Spielsteinen, werden diese gegen den Uhrzeigersinn verdreht. Klicken mit der rechten Maustaste bewirkt eine Drehung im Uhrzeigersinn.

Beispiel:

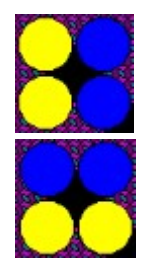

            vor der Drehung (Klicken in die schwarze Fläche)

            nach der Drehung

Anmerkung: Bei diesem Beispiel ist es egal, ob man die linke oder rechte Maustaste verwendet.

**Allgemeines** Menüstruktur und Werkzeuge